Муниципальное бюджетное общеобразовательное учреждение «Средняя общеобразовательная школа №9»

# **Методические рекомендации по использованию цифровой биолаборатории на базе микроконтроллера Arduino**

**Автор:** Дубинина Л.П., учитель биологии МБОУ «Средняя общеобразовательная школа  $N_29$ 

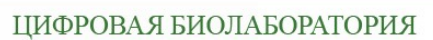

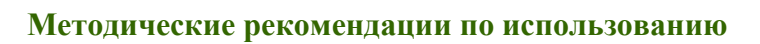

### **ОГЛАВЛЕНИЕ**

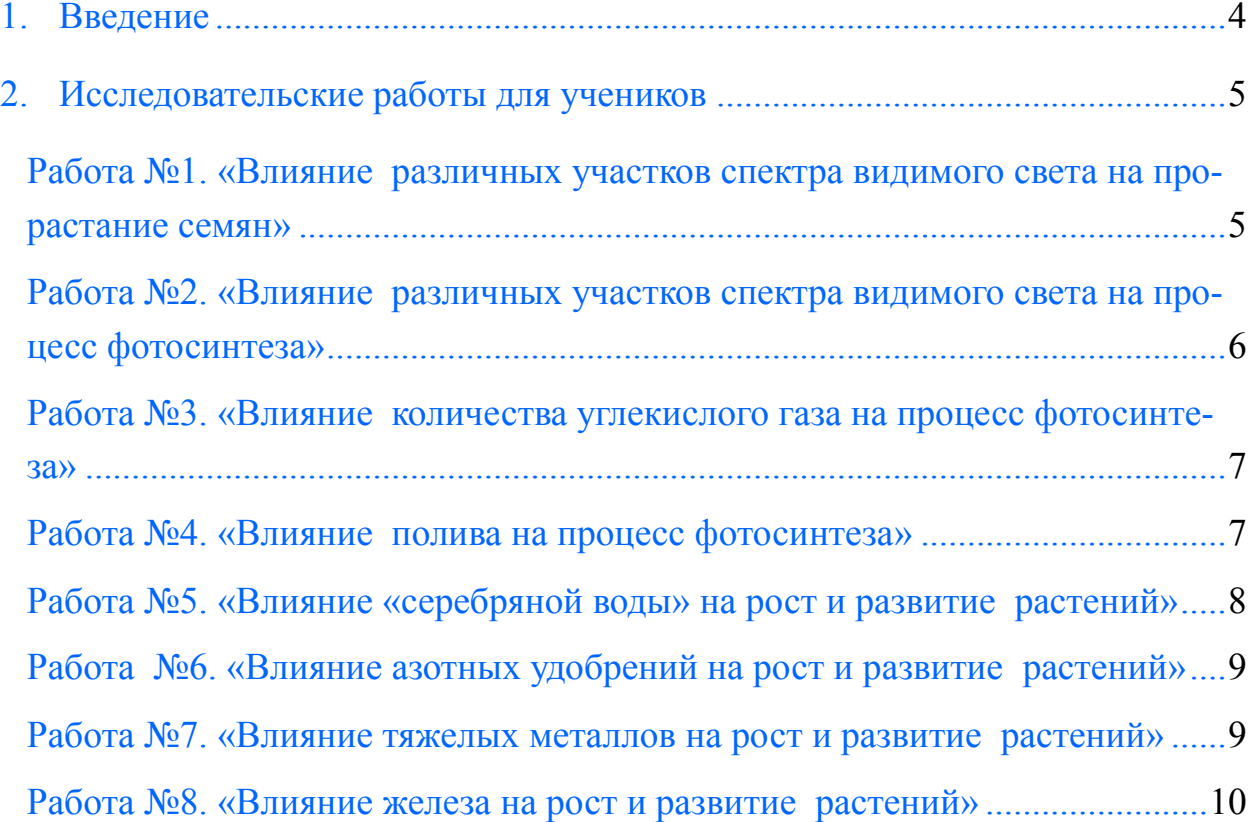

#### ЦИФРОВАЯ БИОЛАБОРАТОРИЯ

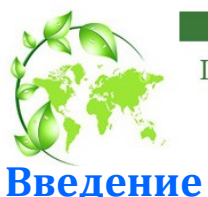

#### **Методические рекомендации по использованию**

Обучение школьников биологии включает обязательное выполнение лабораторных работ. Широкое использование лабораторных работ в учебном процессе делает его более интересным, усиливает практическую направленность, способствует развитию познавательной активности, логического мышления и творческой самостоятельности.

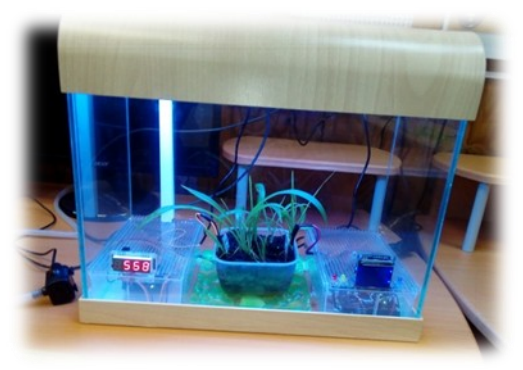

Использование цифровой биолаборатории на основе микропроцессора Arduino поможет учителю в организации познавательноисследовательской и экспериментальной деятельности школьников по выращиванию растений. Школьники получат опыт совместной коллективной проектной работы, а также нау-

чаться анализировать результаты экспериментов. Установку можно использовать при организации внеурочной проекно-исследовательской деятельности . Лаборатория состоит из:

- рабочей камеры позволяет поддерживать стабильный микроклимат внутри в течение длительного периода и моделировать различные условия эксперимента;
- фоторезистора осуществляют измерение освещенности;
- датчик DHT11- состоят из емкостного датчика влажности и термистора для определения температуры воздуха;
- модуля влажности почвы предназначен для определения влажности земли, в которую он погружен;
- ЖК-дисплей показывает и отображает и показания датчиков;
- светодиодные лампы для исследования зависимости интенсивности роста от освещѐнности;

светодиоды-индикаторы, сигнализирующие о критических показаниях температуры, влажности, освещѐнности.

Лаборатория позволяет наблюдать процессы жизненных циклов растений: набухания и прорастания семян, роста корневой системы, стеблей и листьев, процесс фотосинтеза. Исследовать влияние света, тепла, воздуха и воды на рост и развитие растений. Позволяет осуществлять мониторинг с помощью встроенных датчиков температуры, влажности воздуха, влажности почвы и освещенности.

#### ЦИФРОВАЯ БИОЛАБОРАТОРИЯ **Методические рекомендации по использованию**

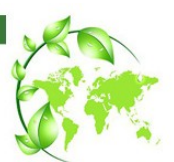

Преимущества биолаборатории в том, что она позволяет объективизировать получаемые данные и приближает школьные исследовательские работы к современному стандарту научной работы, предоставляет возможность учителю доступно и интересно провести урок (лучше один раз увидеть, чем сто раз услышать). Лаборатория разработана и собрана учеником 9 класса МБОУ «Средняя общеобразовательная школа №9» г. Таштагол Мальцевым Л.под руководством учителя физики Литвиненко Р.И. и имеет свои отличительные положительные особенности в сравнении с существующими аналогами: инновационное оборудование является дорогостоящим, и не все образовательные учреждения могут позволить себе такие комплексы. Мы предлагаем создать проект подобной биолаборатории на базе микропроцессора Arduino. Основные преимущества платформы Arduino: низкая стоимость – платы Arduino относительно дешевы по сравнению с другими платформами, их можно приобрести за 600 рублей, датчики так же имеют низкую стоимость. Весь комплект обойдѐтся не более 6000 рублей; кросс-платформенность *–* программное обеспечение Arduino работает под ОС Windows, Macintosh OSX и Linux. Большинство микроконтроллеров ограничивается ОС Windows; простая и понятная среда программирования *–* среда Arduino IDE подходит как для начинающих пользователей, так и для опытных

# **Исследовательские работы для учеников**

# **Работа №1. «Влияние различных участков спектра видимого света на прорастание семян»**

*Оборудование*: пробирки или чашки Петри, семена гороха, фасоли или другие крупные семена, цифровая биолаборатория.

*Ход работы*:

1. В пробирки положить семена гороха, фасоли и т.д. и налить небольшое количество воды (так, чтобы она слегка прикрывала семена, но оставляла доступ воздуху).

2. Поставим пробирки с семенами в биолабораторию и выставим спектр видимого света, соответствующий красному свету

3. Наблюдаем за какое время семена прорастут.

4. Записываем результат.

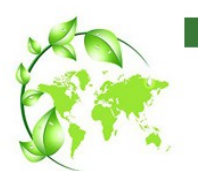

ЦИФРОВАЯ БИОЛАБОРАТОРИЯ

#### **Методические рекомендации по использованию**

5. Меняем спектр света на зелѐный цвет и повторяем опыт с другой группой аналогичных семян. Следим, чтобы температура всегда была одинаковой.

6. Повторяем опыт с фиолетовым светом

7. Провести аналогичный опыт без света

8. Делаем вывод какая часть спектра (или его отсутствие) наиболее приемлем для прорастания семян данного сорта.

### **Работа №2. «Влияние различных участков спектра видимого света на процесс фотосинтеза»**

Фотосинтез – основная функция зеленого листа. Этот процесс производства растением органических веществ из неорганических с использованием энергии солнечного света. В процессе фотосинтеза в зеленых листьях из углекислого газа и воды образуются органические вещества и кислород *Оборудование*: цифровая биолаборатория, комнатное растение (пеларгония или другое с крупными листьями), водный раствор йода, горячая вода, спирт, ванночка, пинцет.

*Ход работы*:

1. Возьмем комнатное растение, выдержанное предварительно в темноте несколько дней, и поставим в цифровую биолабораторию.

2. Включим один спектр видимого света. Выдержим растение под этим светом 1-2 дня.

3.Аккуратно срежем один лист растения. Обесцветим его. Для этого опустим лист сначала в ванночку с кипятком (**осторожно!**), а потом в горячий спирт. Пигменты хлоропластов при этом разрушатся, и лист обесцветится.

4. Промыть лист водой, положить в ванночку и залить слабым раствором йода.

5. Рассмотреть насколько интенсивно лист окрасится в синий цвет. Результаты записать.

6. Меняем спектр и повторяем опыт. Следим, чтобы температура всегда была одинаковой.

7. Повторив с разными участками спектра видимого света, а также без света несколько раз, делаем вывод какая спектр света (или его отсутствие) наиболее приемлем для воздушного питания растений.

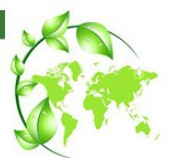

**Работа №3. «Влияние количества углекислого газа на процесс фотосинтеза»**

*Оборудование*: цифровая биолаборатория, комнатное растение (пеларгония или другое с крупными листьями), водный раствор йода, горячая вода, спирт, ванночка, пинцет, емкость с раствором едкой щелочи.

### *Ход работы*:

1. Возьмем комнатное растение, выдержанное предварительно в темноте несколько дней, и поставим в цифровую биолабораторию. Рядом поместим открытую емкость с раствором едкой щелочи (это вещество поглощает углекислый газ из воздуха).

2.. Выдержим растение в таких условиях 1-2 дня.

3.Аккуратно срежем один лист растения. Обесцветим его. Для этого опустим лист сначала в ванночку с кипятком (**осторожно!**), а потом в горячий спирт. Пигменты хлоропластов при этом разрушатся, и лист обесцветится.

4. Промыть лист водой, положить в ванночку и залить слабым раствором йода.

5. Рассмотреть насколько интенсивно лист окрасится в синий цвет. Результаты записать.

6. Меняем условия (убираем раствор едкой щелочи и увеличиваем содержание углекислого газа) и повторяем опыт. Следим, чтобы температура всегда была одинаковой.

7. Повторив с разными условиями и разным содержанием углекислого газа несколько раз, делаем вывод какое количество углекислого газа наиболее приемлемо для воздушного питания растений.

**Работа №4. «Влияние полива на процесс фотосинтеза»**

*Оборудование*: цифровая биолаборатория, комнатное растение (пеларгония или другое с крупными листьями), водный раствор йода, горячая вода, спирт, ванночка, пинцет.

# *Ход работы*:

1. Возьмем комнатное растение, выдержанное предварительно в темноте несколько дней, и поставим в цифровую биолабораторию.

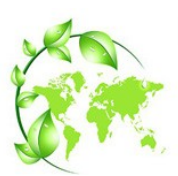

**Методические рекомендации по использованию** 

2. Включим автополив на определенном режиме. Выдержим растение под несколько дней.

3.Аккуратно срежем один лист растения. Обесцветим его. Для этого опустим лист сначала в ванночку с кипятком (**осторожно!**), а потом в горячий спирт. Пигменты хлоропластов при этом разрушатся, и лист обесцветится.

4. Промыть лист водой, положить в ванночку и залить слабым раствором йода.

5. Рассмотреть насколько интенсивно лист окрасится в синий цвет. Результаты записать.

6. Меняем режим автополива и повторяем опыт. Следим, чтобы температура всегда была одинаковой.

7. Повторив с разной влажностью почвы, несколько раз, делаем вывод какая какое количество воды (влажность почвы) наиболее приемлемо для воздушного питания растений.

**Работа №5. «Влияние «серебряной воды» на рост и развитие растений»**

*Оборудование*: цифровая биолаборатория, лук, емкости под растения, водопроводная вода, «серебряная вода»

*Ход работы*:

1. Возьмем несколько луковиц обычного лука, приблизительно равных по массе, цвету и форме и посадим в одинаковые емкости, которые поставим в цифровую биолабораторию.

2. Включим автополив на определенном режиме. Несколько луковиц поливаем обычной водопроводной водой, а остальные «серебряной водой».

3.Наблюдаем за ростом и развитием контрольной и экспериментальной группы. Делаем соответствующие измерения.

4. Делаем вывод о влиянии «серебряной воды» на рост и развитие лука.

5. Повторяем эксперимент с другими растениями.

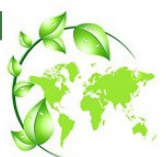

## **Работа №6. «**Влияние азотных удобрений на рост и развитие растений**»**

*Оборудование*: цифровая биолаборатория, семена томатов, емкости под растения, азотные удобрения.

*Ход работы*:

1. Возьмем несколько семена томатов, предварительно пророщенные, посадим в одинаковые емкости, которые поставим в цифровую биолабораторию.

2. Включим автополив на определенном режиме. Несколько емкостей с семенами поливаем обычной водопроводной водой, а остальные с азотными удобрениями.

3.Наблюдаем за ростом и развитием контрольной и экспериментальной группы. Делаем соответствующие измерения.

4.Делаем вывод о влиянии азотных удобрений на рост и развитие томатов.

5. Повторяем эксперимент с другими растениями.

**Работа №7. «**Влияние тяжелых металлов на рост и развитие растений» *Оборудование*: цифровая биолаборатория, семена томатов или других растений, емкости под растения, растворы солей меди и никеля.

*Ход работы*:

1. Возьмем несколько семена томатов, предварительно пророщенные, посадим в одинаковые емкости, которые поставим в цифровую биолабораторию.

2. Включим автополив на определенном режиме. Несколько емкостей с семенами поливаем обычной водопроводной водой, а растворами солей меди и никеля.

3.Наблюдаем за ростом и развитием контрольной и экспериментальной группы. Делаем соответствующие измерения.

4. Делаем вывод о влиянии солей меди и никеля на рост и развитие томатов.

5. Повторяем эксперимент с другими растениями.

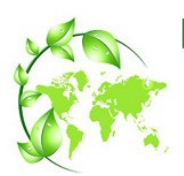

ТИФРОВАЯ БИОЛАБОРАТОРИЯ

#### **Методические рекомендации по использованию**

### **Работа №8. «**Влияние железа на рост и развитие растений**»**

*Оборудование*: цифровая биолаборатория, семена томатов или других растений, емкости под растения, растворы солей железа.

*Ход работы*:

1. Возьмем несколько семена томатов, предварительно пророщенные, посадим в одинаковые емкости, которые поставим в цифровую биолабораторию.

2. Включим автополив на определенном режиме. Несколько емкостей с семенами поливаем обычной водопроводной водой, а растворами солей железа

3.Наблюдаем за ростом и развитием контрольной и экспериментальной группы. Делаем соответствующие измерения.

4.Делаем вывод о влиянии солей железа на рост и развитие томатов.

5. Повторяем эксперимент с другими растениями.